## DLA RODZICA

## Jak uzyskać dostęp do kontaw Librusie?

1. Proszę wejść na stronę **www.oswiatawradomiu.pl** 

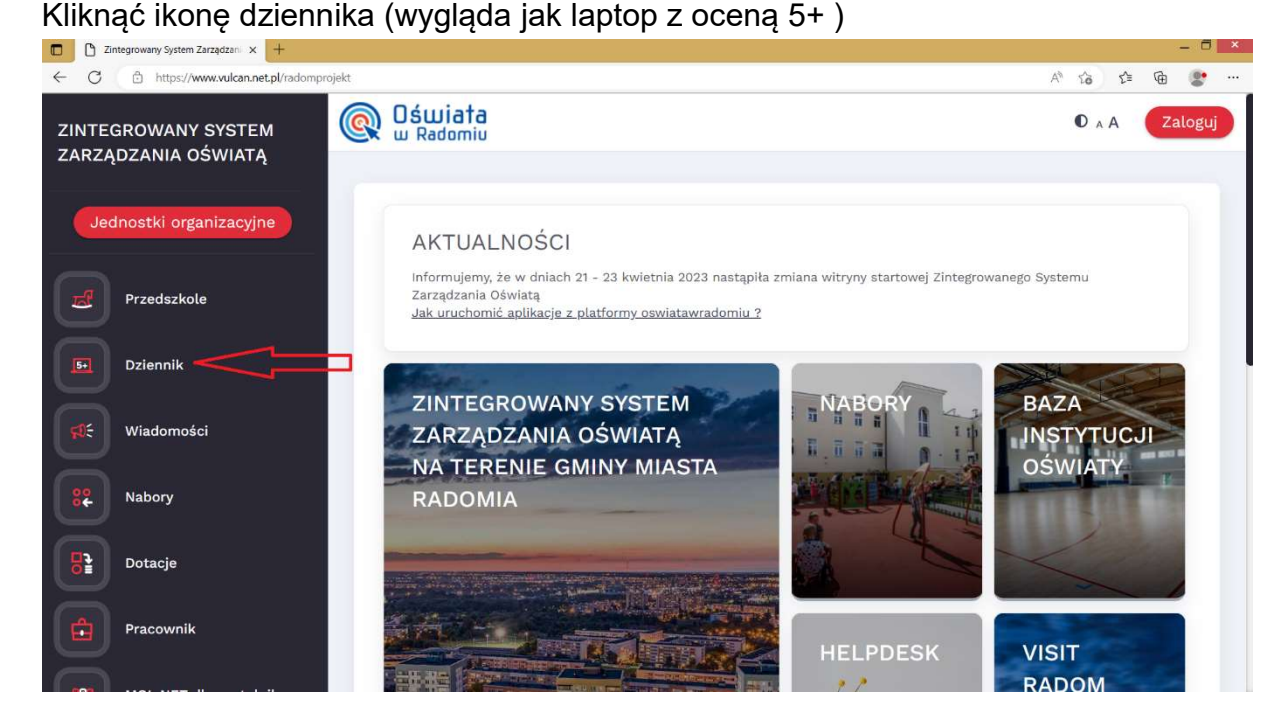

2. W oknie, które się otworzy proszę kliknąć Przywracanie dostępu do konta ( na samym dole)

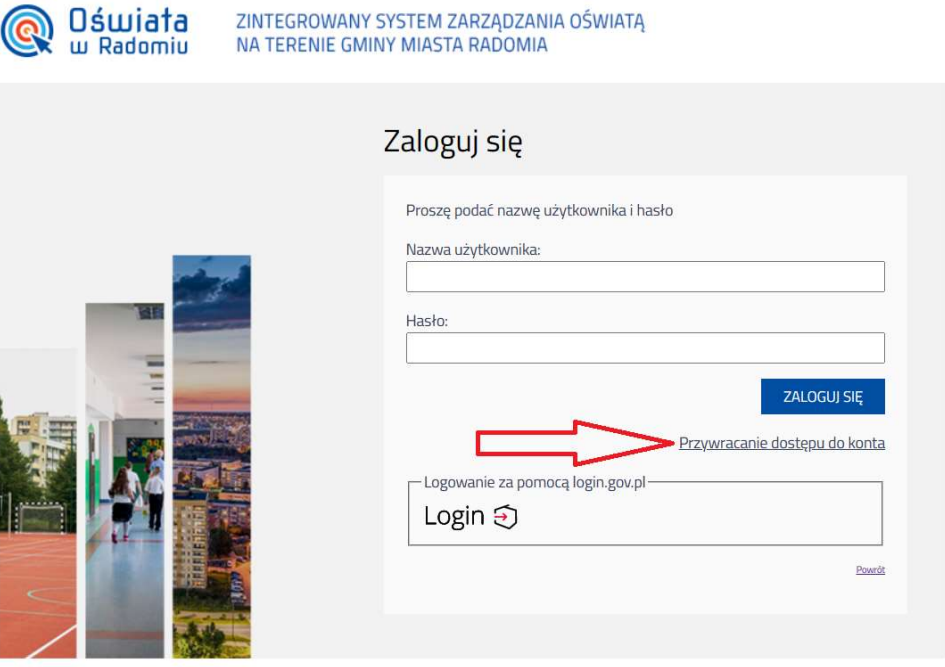

3. W oknie przywracania dostępu zamiast nazwy użytkownika proszę wpisać NUMER PESEL RODZICA(rys. poniżej) Zaznaczamy, że "nie jestem robotem"

## Klikamy napis: "Wyślij wiadomość"

 $\bullet$  AA

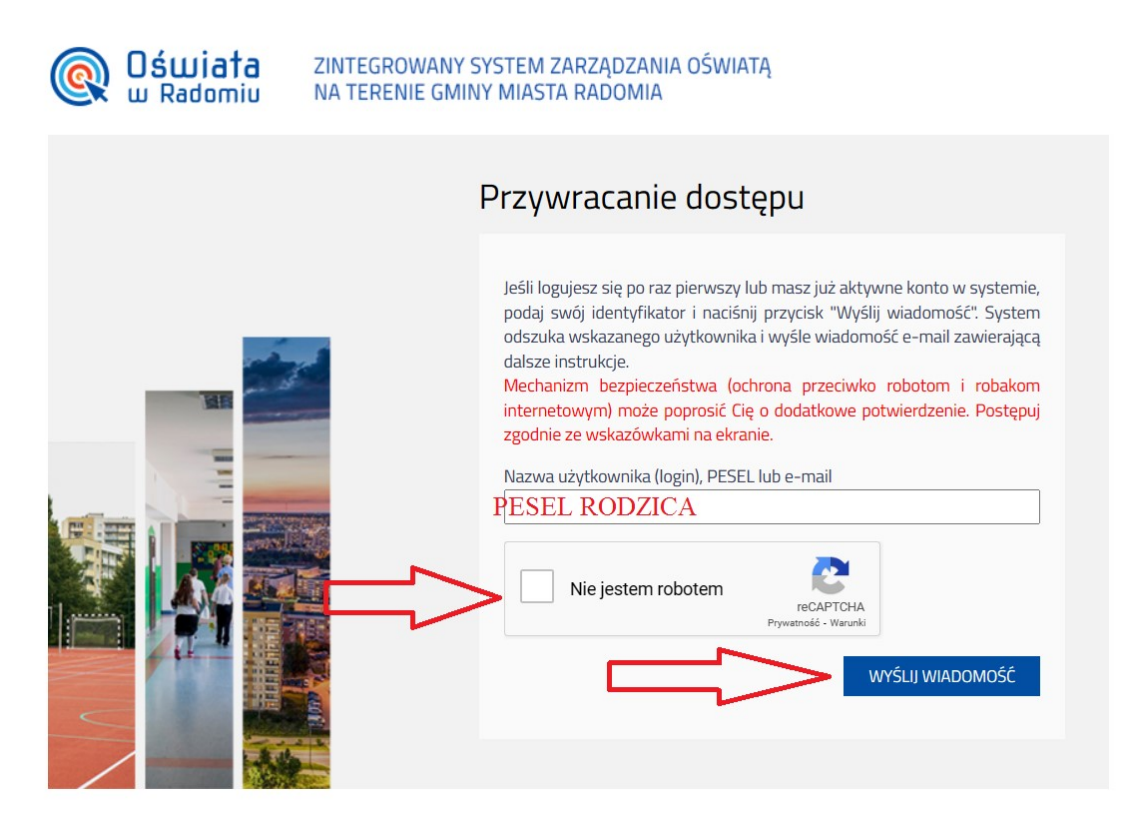

4. Wiadomość zostanie wysłana na maila rodzica, jeśli rodzic podał adres mailowy wychowawcy.

Proszę zalogować się na swojego maila, otworzyć pocztę i w wiadomości przesłanej ze Zintegrowanego Systemu Zarządzania Oświatą (ZSZO) sprawdzić SWÓJ LOGIN oraz kliknąć na link, który umożliwia ustawienie własnego hasła.

5. Po ustawieniu nowego hasła można przejść do strony głównej a następnie zalogować się na librusa